## **Instructions for Getting Started**

Virtual regatta inshore is an online sailing game that anyone can join in with. It can be played on a phone or a tablet via an app which you can download from the website here

## https://www.virtualregatta.com/en/inshore-game/

It can also be played via the website using a PC or laptop, using the keyboard. If you are using the website, it takes a bit longer for the initial page to load, so just be patient. There is a circle with VR in the bottom right hand corner which should spin as it loads.

If you have the choice I recommend playing on a tablet as it has a bigger screen than a phone and is smoother than a computer but it is down to your personal preference really.

Make sure it is the 'inshore' game you download, rather than the 'offshore' game. If you use this link it will take you to the correct game, but if you search for yourself you will find two versions. Offshore is much harder!!

You will need to create your own account with an email address and password. You will also need to create a 'Pseudo' which will be your name when you play. This can be whatever you want, but if you want people to recognise you in a race it would be useful to make it something we can recognise – it really is up to you though. You will be sent a confirmation email with a code which you will need to enter and then you are ready to go! The game starts straight away in sailing school so you can have a go, and it tells you how to play. You can play the game without sailing school, but it will be easier to understand what to do if you do this first. You don't need to be able to sail, anyone can play!

Once you have completed sailing school then you can play as much as you like. There are in-app purchases if you want to pay, but most people just play for free. The best thing to do is just practice! You can play against people all over the world by joining in with games. The one I use to play the green one – often called a '……….. challenge'

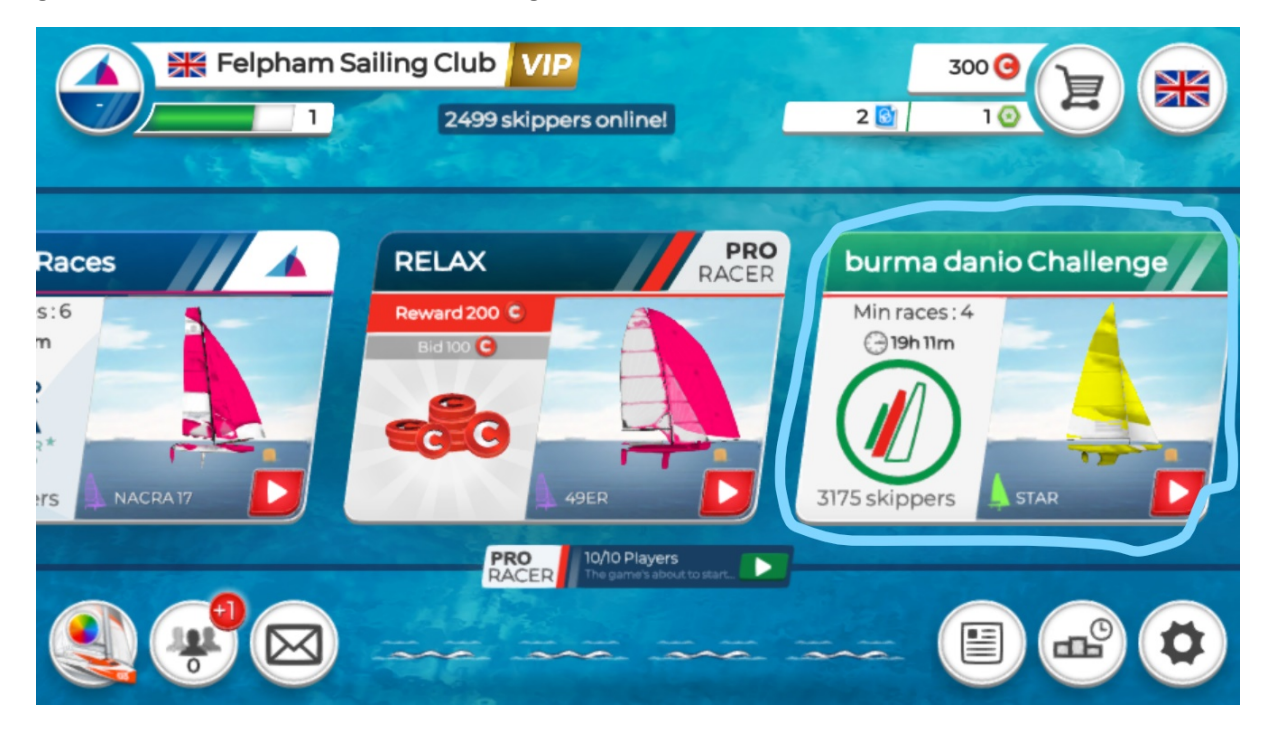